# Oracle Argus Safety South Korea MFDS E2B(R3) Best Practices

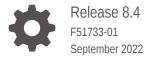

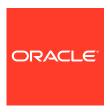

Oracle Argus Safety South Korea MFDS E2B(R3) Best Practices, Release 8.4

F51733-01

Copyright © 2020, 2022, Oracle and/or its affiliates.

This software and related documentation are provided under a license agreement containing restrictions on use and disclosure and are protected by intellectual property laws. Except as expressly permitted in your license agreement or allowed by law, you may not use, copy, reproduce, translate, broadcast, modify, license, transmit, distribute, exhibit, perform, publish, or display any part, in any form, or by any means. Reverse engineering, disassembly, or decompilation of this software, unless required by law for interoperability, is prohibited.

The information contained herein is subject to change without notice and is not warranted to be error-free. If you find any errors, please report them to us in writing.

If this is software, software documentation, data (as defined in the Federal Acquisition Regulation), or related documentation that is delivered to the U.S. Government or anyone licensing it on behalf of the U.S. Government, then the following notice is applicable:

U.S. GOVERNMENT END USERS: Oracle programs (including any operating system, integrated software, any programs embedded, installed, or activated on delivered hardware, and modifications of such programs) and Oracle computer documentation or other Oracle data delivered to or accessed by U.S. Government end users are "commercial computer software," "commercial computer software documentation," or "limited rights data" pursuant to the applicable Federal Acquisition Regulation and agency-specific supplemental regulations. As such, the use, reproduction, duplication, release, display, disclosure, modification, preparation of derivative works, and/or adaptation of i) Oracle programs (including any operating system, integrated software, any programs embedded, installed, or activated on delivered hardware, and modifications of such programs), ii) Oracle computer documentation and/or iii) other Oracle data, is subject to the rights and limitations specified in the license contained in the applicable contract. The terms governing the U.S. Government's use of Oracle cloud services are defined by the applicable contract for such services. No other rights are granted to the U.S. Government.

This software or hardware is developed for general use in a variety of information management applications. It is not developed or intended for use in any inherently dangerous applications, including applications that may create a risk of personal injury. If you use this software or hardware in dangerous applications, then you shall be responsible to take all appropriate fail-safe, backup, redundancy, and other measures to ensure its safe use. Oracle Corporation and its affiliates disclaim any liability for any damages caused by use of this software or hardware in dangerous applications.

Oracle®, Java, and MySQL are registered trademarks of Oracle and/or its affiliates. Other names may be trademarks of their respective owners.

Intel and Intel Inside are trademarks or registered trademarks of Intel Corporation. All SPARC trademarks are used under license and are trademarks or registered trademarks of SPARC International, Inc. AMD, Epyc, and the AMD logo are trademarks or registered trademarks of Advanced Micro Devices. UNIX is a registered trademark of The Open Group.

This software or hardware and documentation may provide access to or information about content, products, and services from third parties. Oracle Corporation and its affiliates are not responsible for and expressly disclaim all warranties of any kind with respect to third-party content, products, and services unless otherwise set forth in an applicable agreement between you and Oracle. Oracle Corporation and its affiliates will not be responsible for any loss, costs, or damages incurred due to your access to or use of third-party content, products, or services, except as set forth in an applicable agreement between you and Oracle.

# Contents

| Preface                                                                 |     |
|-------------------------------------------------------------------------|-----|
| Documentation accessibility                                             | ١   |
| Diversity and Inclusion                                                 | ١   |
| Related resources                                                       | \   |
| Access to Oracle Support                                                | \   |
| Revision history                                                        |     |
| Introduction                                                            |     |
| Reporting destinations setup                                            |     |
| Reporting rules setup                                                   |     |
| Set up an E2B(R3) profile for ICSR and ACK                              |     |
| MFDS codes for Products and Ingredients in Post-marketed Domes<br>Cases | tic |
| WHO codes for Products and Ingredients in Post-marketed Foreign Cases   |     |
| Difference between B-format and C-format                                | 7-1 |
| For Companies using WHO-DD C3 format                                    | 7-2 |
| For Companies using WHO-DD B3 format                                    | 7-5 |

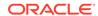

| 8  | Clinical Trial Approval Number (C.5.1.r.1) and Clinical Trial Serial Number (C.5.3) for Study cases |  |  |
|----|----------------------------------------------------------------------------------------------------|--|--|
| 9  | About the Study Name (C.5.2) for the Study cases                                                    |  |  |
| 10 | Other Health Professional Type (C.2.r.4.KR.1) for cases reported by Other Health Professional       |  |  |
| 11 | Health Professional Type (C.3.1.KR.1) for cases with Health Professional Sender Type                |  |  |
| 12 | Study Type (C.5.4.KR.1) for studies other than Clinical Trial or Compassionate Use studies          |  |  |
| 13 | Regional Causality Assessment (G.k.9.i) for post-marketed Domestic cases and Study cases            |  |  |

Reporting to MFDS for legacy cases

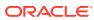

14

### **Preface**

This preface contains the following sections:

- · Documentation accessibility
- · Diversity and Inclusion
- Related resources
- Access to Oracle Support

## Documentation accessibility

For information about Oracle's commitment to accessibility, visit the Oracle Accessibility Program website at http://www.oracle.com/pls/topic/lookup?ctx=acc&id=docacc.

### **Diversity and Inclusion**

Oracle is fully committed to diversity and inclusion. Oracle respects and values having a diverse workforce that increases thought leadership and innovation. As part of our initiative to build a more inclusive culture that positively impacts our employees, customers, and partners, we are working to remove insensitive terms from our products and documentation. We are also mindful of the necessity to maintain compatibility with our customers' existing technologies and the need to ensure continuity of service as Oracle's offerings and industry standards evolve. Because of these technical constraints, our effort to remove insensitive terms is ongoing and will take time and external cooperation.

### Related resources

For information about Oracle Argus patches, see My Oracle Support.

All documentation and other supporting materials are available on the Oracle Help Center.

### Access to Oracle Support

To receive support assistance, determine whether your organization is a cloud or onpremises customer. If you're not sure, use Support Cloud.

#### Cloud customers receive support assistance through Support Cloud

Oracle customers that have purchased support have access to electronic support through Support Cloud.

Contact our Oracle Customer Support Services team by logging requests in one of the following locations:

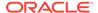

- English interface of Oracle Health Sciences Customer Support Portal (https:// hsgbu.custhelp.com/)
- Japanese interface of Oracle Health Sciences Customer Support Portal (https:// hsgbu-jp.custhelp.com/)

You can also call our 24x7 help desk. For information, visit http://www.oracle.com/us/support/contact/health-sciences-cloud-support/index.html or visit http://www.oracle.com/pls/topic/lookup?ctx=acc&id=trs if you are hearing impaired.

#### **On-premises customers receive support assistance through My Oracle Support**

Oracle customers that have purchased support have access to electronic support through My Oracle Support. For information, visit <a href="http://www.oracle.com/pls/topic/lookup?ctx=acc&id=info">http://www.oracle.com/pls/topic/lookup?ctx=acc&id=trs</a> if you are hearing impaired.

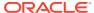

# **Revision history**

| Argus Version | Description                                                                                                    |
|---------------|----------------------------------------------------------------------------------------------------|
| 8.2.2         | First release                                                                                                    |
| 8.2.3         | <ul> <li>Added the "About the study name (C.5.2) for<br/>the Study cases" chapter.</li> </ul>                                                                   |
|               | <ul> <li>Added a note about WHODrug Link Korea in<br/>the "MFDS codes for Products and<br/>Ingredients in Post-marketed Domestic<br/>Cases" chapter.</li> </ul> |
| 8.2.3.1       | Revised as per the business rules published on: • March 9, 2021                                                                                                 |
|               | <ul> <li>March 16, 2021</li> </ul>                                                                                                    |
|               | <ul> <li>April 6, 2021</li> </ul>                                                                                                    |
|               | <ul> <li>May 27, 2021.</li> </ul>                                                                                                    |
| 8.4           | Revised as per the business rules published on: <ul><li>August 4, 2021</li></ul>                                                                                |
|               | <ul> <li>September 15, 2021</li> </ul>                                                                                                    |
|               | Revised as per the Implementation guide published on July 7, 2021.                                                                                              |

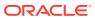

## Introduction

MFDS, the South Korean Health Authority, published the guidelines for Electronic Transmission of Individual Case Safety Reports E2B(R3) Data Elements and Message Specification [Specification for an Applicant] in January 2019. The revised versions of this guideline were published in November 2020 and in July 2021.

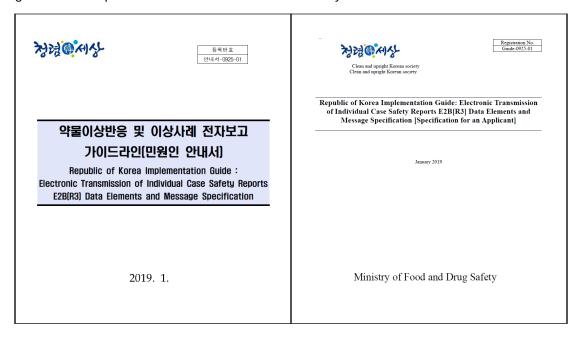

Oracle Argus Safety is enhanced to support out-of-the-box E2B(R3) profile to submit PMSR and CT cases to South Korean Health Authority MFDS (Ministry of Food and Drug Safety). Pharma companies must submit ICSRs in E2B(R3) format starting June 2021.

There are 14 Regional elements added to those specified in the ICH E2B(R3):

| Element ID    | Element description (English)  | Element description (Korean) |
|---------------|--------------------------------|------------------------------|
| C.2.r.4.KR.1  | Other Health Professional Type | 기타 의료전문가 구분                  |
| C.3.1.KR.1    | Health Professional Type       | 의료 전문가 상세구분                  |
| C.5.4.KR.1    | Other Studies Type             | 기타 시험 상세구분                   |
| D.8.r.1.KR.1a | Medicinal Product Version      | 의약품 코드 버전                    |
| D.8.r.1.KR.1b | Medicinal Product ID           | 의약품 코드                       |

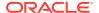

| Element ID         | Element description (English)   | Element description (Korean) |
|--------------------|---------------------------------|------------------------------|
| D.10.8.r.1.KR.1a   | Medicinal Product Version       | 의약품 코드 버전                    |
| D.10.8.r.1.KR.1b   | Medicinal Product ID            | 의약품 코드                       |
| G.k.2.1.KR.1a      | Medicinal Product Version       | 의약품 코드 버전                    |
| G.k.2.1.KR.1b      | Medicinal Product ID            | 의약품 코드                       |
| G.k.2.3.r.1.KR.1a  | Substance ID Version            | 성분 코드 버전                     |
| G.k.2.3.r.1.KR.1b  | Substance ID                    | 성분 코드                        |
| G.k.9.i.2.r.2.KR.1 | MFDS Method of Assessment       | 평가 방법                        |
| G.k.9.i.2.r.3.KR.1 | WHO-UMC Result of<br>Assessment | WHO-UMC 평가 결과                |
| G.k.9.i.2.r.3.KR.2 | KRCT Result of Assessment       | KRCT 평가 결과                   |

This document lists the best practices and the recommendations for generating the MFDS E2B(R3) report from Oracle Argus Safety.

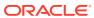

## Reporting destinations setup

As per the Business rules for E2B(R3) published by MFDS (약물이상반응 및 이상사례 개별 항목 검증 **룰**.xlsx), the reports have to be submitted to 4 different offices, based on the case data.

Therefore, BATCHMESSAGERECEIVERIDENTIFIER [N.1.4] and MESSAGERECEIVERIDENTIFIER [N.2.r.3] should have one of the below values:

- Domestic Clinical Trial: MFDS-O-CT (Test environment-MFDS-T-CT)
- Foreign Clinical Trial: MFDS-O-CF (Test environment-MFDS-T-CF)
- Compassionate Use: MFDS-O-CU (Test environment-MFDS-T-CU)
- Domestic Post-marketed: MFDS-O-KR (Test environment-MFDS-T-KR)
- Foreign Post-marketed: MFDS-O-FR (Test environment-MFDS-T-FR)

To achieve this, set up five different reporting destinations with agency identifiers in Oracle Argus Safety.

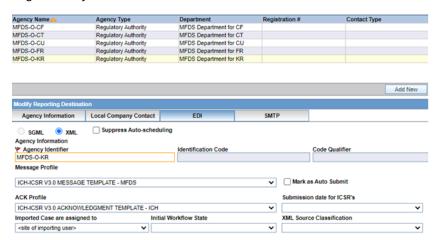

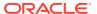

# Reporting rules setup

Each report to MFDS has to be routed to CT/CU/KR/FR/CF Receiver Identifier depending on the case data such as Primary Reporter Country, Report Type, Observe Study Type.

You should set up the reporting rules with advanced conditions in Oracle Argus Safety.

Below are some sample reporting rules for understanding:

| Country     | License type            | Agency    | Rule name                                            | Timeframe<br>calendar days | Advanced condition                        |
|-------------|-------------------------|-----------|------------------------------------------------------|----------------------------|-------------------------------------------|
| South Korea | Marketed Drug           | MFDS-O-KR | Serious ADR<br>Domestic                              | 15                         | Primary Reporter Country = South Korea    |
|             |                         |           |                                                      |                            | Report Type = Spontaneous                 |
| Germany     | Marketed Drug           | MFDS-O-FR | Serious ADR<br>Foreign                               | 15                         | Primary Reporter Country <> South Korea   |
|             |                         |           |                                                      |                            | Report Type = Spontaneous                 |
| South Korea | Investigational<br>Drug | MFDS-O-CT | Death/LT<br>SUSAR                                    | 7                          | Primary Reporter Country = South Korea    |
|             |                         |           |                                                      |                            | Report Type =<br>Sponsored Trial          |
|             |                         |           |                                                      |                            | Observe Study<br>Type = Clinical<br>Trial |
| South Korea | Investigational<br>Drug | MFDS-O-CT | Serious<br>Unexpected<br>MFDS Clinical<br>Trial rule | 15                         | Primary Reporter Country = South Korea    |
|             |                         |           |                                                      |                            | Report Type =<br>Sponsored Trial          |
|             |                         |           |                                                      |                            | Observe Study<br>Type = Clinical<br>Trial |

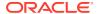

| Country           | License type            | Agency    | Rule name                               | Timeframe calendar days | Advanced condition                                                                                  |
|-------------------|-------------------------|-----------|-----------------------------------------|-------------------------|----------------------------------------------------------------------------------------------------|
| Germany           | Investigational<br>Drug | MFDS-O-CF | Death/LT<br>SUSAR                       | 7                       | Primary Reporter Country <> South Korea Report Type = Sponsored Trial Observe Study Type = Clinical |
| Germany           | Investigational<br>Drug | MFDS-O-CF | SUSAR MFDS<br>Clinical Trial<br>rule    | 15                      | Primary Reporter Country <> South Korea                                                             |
|                   |                         |           |                                         |                         | Report Type =<br>Sponsored Trial<br>Observe Study<br>Type = Clinical<br>Trial                       |
| South Korea       | Investigational<br>Drug | MFDS-O-CU | SUSAR MFDS<br>Therapeutic<br>Study rule | 15                      | Primary<br>Reporter<br>Country =<br>South Korea                                                     |
|                   |                         |           |                                         |                         | Report Type =<br>Sponsored Trial<br>Observe Study<br>Type =<br>Compassionate<br>Use                 |
| European<br>Union | Investigational<br>Drug | MFDS-O-CU | SUSAR MFDS<br>Therapeutic<br>Study rule | 15                      | Primary Reporter Country <> South Korea                                                             |
|                   |                         |           |                                         |                         | Report Type =<br>Sponsored Trial<br>Observe Study<br>Type =<br>Compassionate<br>Use                 |
| South Korea       | Marketed Drug           | MFDS-O-KR | SADR domestic                           | 15                      | Primary Reporter Country = South Korea Report Type =                                                |
|                   |                         |           |                                         |                         | Sponsored Trial Observe Study Type = Other Studies                                                  |

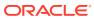

| Country     | License type  | Agency    | Rule name    | Timeframe<br>calendar days | Advanced condition                                    |
|-------------|---------------|-----------|--------------|----------------------------|-------------------------------------------------------|
| South Korea | Marketed Drug | MFDS-O-FR | SADR foreign | 15                         | Primary Reporter Country <> South Korea Report Type = |
|             |               |           |              |                            | Sponsored Trial                                       |
|             |               |           |              |                            | Observe Study<br>Type = Other<br>Studies              |

The following types of cases and criteria need to be met:

| Cases                             | Criteria                                                                                                    |  |
|-----------------------------------|----------------------------------------------------------------------------------------------------|--|
| KR case (Domestic Post Marketed)  | <ul> <li>cases that have REPORTTYPE [C.1.3] = 2, OBSERVESTUDYTYPE [C.5.4] = 3 and REPORTERCOUNTRYR3 [C.2.r.3] for Primary Reporter = KR</li> <li>cases that have REPORTTYPE [C.1.3] &lt;&gt; 2 and REPORTERCOUNTRYR3 [C.2.r.3] for Primary Reporter = KR</li> </ul>                                   |  |
| FR case (Foreign Post Marketed)   | <ul> <li>cases that have REPORTTYPE [C.1.3] = 2,<br/>OBSERVESTUDYTYPE [C.5.4] = 3 and<br/>REPORTERCOUNTRYR3 [C.2.r.3] for<br/>Primary Reporter &lt;&gt; KR</li> <li>cases that have REPORTTYPE [C.1.3] &lt;&gt; 2<br/>and REPORTERCOUNTRYR3 [C.2.r.3] for<br/>Primary Reporter &lt;&gt; KR</li> </ul> |  |
| CT case (Clinical Trial Domestic) | <ul> <li>cases that have REPORTTYPE [C.1.3] = 2,<br/>OBSERVESTUDYTYPE [C.5.4] = 1 and<br/>REPORTERCOUNTRYR3 [C.2.r.3] for<br/>Primary Reporter = KR</li> </ul>                                                                                                    |  |
| CF case (Clinical Trial Foreign)  | <ul> <li>cases that have REPORTTYPE [C.1.3] = 2,<br/>OBSERVESTUDYTYPE [C.5.4] = 1 and<br/>REPORTERCOUNTRYR3 [C.2.r.3] for<br/>Primary Reporter &lt;&gt; KR</li> </ul>                                                                                                    |  |
| CU case (Compassionate Use)       | <ul> <li>cases that have REPORTTYPE [C.1.3] = 2<br/>and OBSERVESTUDYTYPE [C.5.4] = 2</li> </ul>                                                                                                    |  |

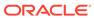

# Set up an E2B(R3) profile for ICSR and ACK

To generate MFDS E2B(R3), set the **Message Profile** to **ICH-ICSR V3.0 MESSAGE TEMPLATE - MFDS** in the Modify Reporting Destination window.

To import MFDS ACK, set the **Message Profile** to **ICH-ICSR V3.0 MESSAGE TEMPLATE - MFDS** in the Modify Reporting Destination window.

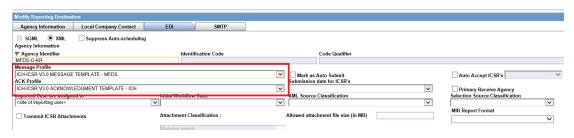

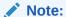

The ACK ICH-ICSR V3.0 ACKNOWLEDGEMENT TEMPLATE – ICH profile is created using the new R3 framework, and is designed to be used with ICSR R3 profiles like MFDS.

# MFDS codes for Products and Ingredients in Post-marketed Domestic Cases

MFDS has published a Regional Drug Dictionary with Product code and Ingredient code assigned for each Product and the set of Ingredients in that Product.

MFDS Product Code – 9-digit unique code per Product

MFDS Ingredient Code – 7-digit unique code per Ingredient

MFDS uploads the Drug Product License details spreadsheet in nedrug.mfds.go.kr, and this is refreshed in real time (on a daily basis). The location for file download is:

#### **Drug Product License details**

For post-marketed domestic cases, it is mandatory to transmit the MFDS Product code or MFDS Ingredient code for every Company and Non-company Product in the KR specific regional data elements (outlined in the table below) in E2B(R3) report as per the Business rules.

To achieve this, four new Case Form fields are introduced in Oracle Argus Safety.

It is required that companies manually enter the MFDS assigned Product code and Ingredient code in the Case Form fields as outlined in the table below.

| Element ID        | Element description                                                     | Case Form field                                                  |
|-------------------|-------------------------------------------------------------------------|------------------------------------------------------------------|
| D.8.r.1.KR.1b     | Medicinal Product ID<br>(Patient Past drug Therapy)                     | Patient tab > Other Relevant<br>History > MFDS Product Code      |
| D.10.8.r.1.KR.1b  | Medicinal Product ID<br>(Parent Past drug Therapy)                      | Parent tab > Other Relevant<br>History > MFDS Product Code       |
| G.k.2.1.KR.1b     | Medicinal Product ID<br>(Suspect/Concomitant/Interacting<br>Products)   | Product tab > Product<br>Information > MFDS Product<br>Code      |
| G.k.2.3.r.1.KR.1b | Substance ID (Ingredients of Suspect/ Concomitant/Interacting Products) | Product tab > Substance<br>Information > MFDS Ingredient<br>Code |

Patient/Parent tab > Other Relevant History > MFDS Product Code:

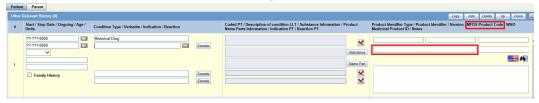

#### 2. Product tab > Product Information > MFDS Product Code

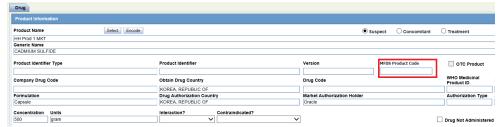

#### 3. Product tab > Substance Information > MFDS Ingredient Code

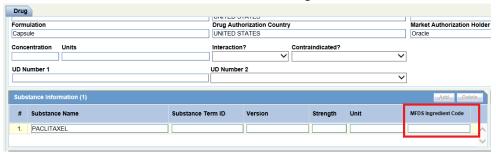

#### Note:

The Oracle Argus Safety roadmap aims to enhance data entry and to provide a way to automatically populate MFDS Product Code and MFDS Ingredient Code when any Product is added to case.

- For company products, this requires association of MFDS-specific codes in Console > Product > License Configuration.
- For non-company products, this requires association of MFDS-specific codes in WHO drug dictionary tables. Based on the discussions with WHO-UMC, it is understood that WHO-UMC is working with MFDS to provide this mapping between WHO drug/ingredient codes and MFDS specific codes.
- The official release date of the WHODrug Link Korea first version is March 1st, 2021. This release is compatible with the March 2021 WHODrug Global release.

# WHO codes for Products and Ingredients in Post-marketed Foreign Cases

For post-marketed foreign cases, it is mandatory to transmit the WHO Medicinal Product ID for every Company and Non-company Product, and the WHO CAS Number for every Ingredient of the Product in the KR specific regional data elements (outlined in the table below) in the E2B(R3) report as per the Business rules.

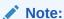

Based on the discussion with MFDS, only WHO Global C3 coding is accepted while submitting foreign ICSRs. ICSRs using other formats (e.g. B3 format) will be rejected.

| Element ID        | Element description                                                              | Data to transmit         |
|-------------------|----------------------------------------------------------------------------------|--------------------------|
| D.8.r.1.KR.1a     | WHO-DD version                                                                   | WHO-DD version           |
| D.8.r.1.KR.1b     | Medicinal Product ID<br>(Patient Past drug Therapy)                              | WHO Medicinal Product ID |
| D.10.8.r.1.KR.1a  | WHO-DD version                                                                   | WHO-DD version           |
| D.10.8.r.1.KR.1b  | Medicinal Product ID (Parent Past drug Therapy)                                  | WHO Medicinal Product ID |
| G.k.2.1.KR.1a     | WHO-DD version                                                                   | WHO-DD version           |
| G.k.2.1.KR.1b     | Medicinal Product ID (Suspect/Concomitant/Interacting Products)                  | WHO Medicinal Product ID |
| G.k.2.3.r.1.KR.1a | WHO-DD version                                                                   | WHO-DD version           |
| G.k.2.3.r.1.KR.1b | Substance ID<br>(Ingredients of Suspect/<br>Concomitant/Interacting<br>Products) | WHO CAS Number           |

#### For more information, see:

- Difference between B-format and C-format
- For Companies using WHO-DD C3 format
- For Companies using WHO-DD B3 format

#### Difference between B-format and C-format

**B-formats** contain information about trade names, ingredients and ATC classification(s). The unique key is the alphanumeric **Drug Code**.

**C-formats** contain all the B-format information (including the Drug Code), but has additional information regarding the countries where the product is marketed, Marketing Authorization Holders, pharmaceutical forms and strengths. The unique key is the alphanumeric **Medicinal Product ID**.

#### WHO B3 coding in Oracle Argus Safety

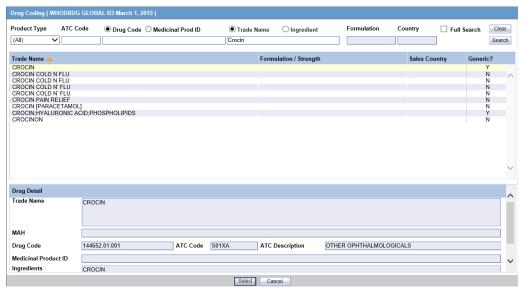

#### WHO C3 coding in Oracle Argus Safety

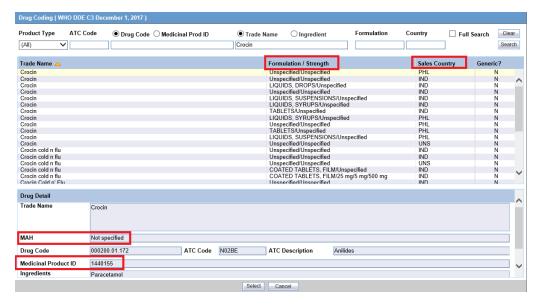

## For Companies using WHO-DD C3 format

For drugs autoencoding during case processing with WHO-DD C3 format, the dictionary is set in Argus Console > System Configuration > System Management (Common Profile Switches) > Case Form Configuration > Auto Encoding section.

Set the same WHO-DD C3 dictionary in the newly introduced Common Profile Switch in Console > Common Profile Switch > E2B > Regional Drugs Dictionary.

#### Note:

This switch will have no impact on case processing and it is used only for MFDS E2B(R3) reporting.

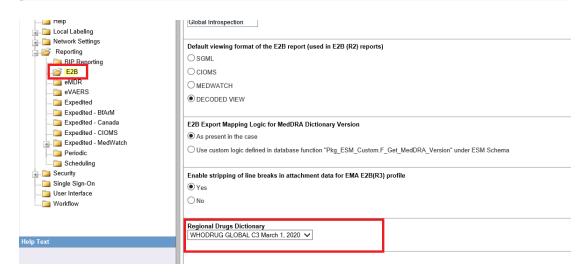

WHO Medicinal Product ID and WHO CAS Number are captured and transmitted as outlined in the table below.

For details, refer to the Business Rules defined in the E2B(R3) export mapping document.

| Element ID        | Element description                                                   | Data capture and transmitted from                                             |
|-------------------|-----------------------------------------------------------------------|-------------------------------------------------------------------------------|
| D.8.r.1.KR.1a     | WHO-DD version                                                        | Console > Common Profile<br>Switch > E2B > Regional<br>Drugs Dictionary       |
| D.8.r.1.KR.1b     | Medicinal Product ID<br>(Patient Past drug Therapy)                   | Case Form > Patient > Other<br>Relevant History > WHO<br>Medicinal Product ID |
| D.10.8.r.1.KR.1a  | WHO-DD version                                                        | Console > Common Profile<br>Switch > E2B > Regional<br>Drugs Dictionary       |
| D.10.8.r.1.KR.1b  | Medicinal Product ID<br>(Parent Past drug Therapy)                    | Case Form > Parent > Other<br>Relevant History > WHO<br>Medicinal Product ID  |
| G.k.2.1.KR.1a     | WHO-DD version                                                        | Console > Common Profile<br>Switch > E2B > Regional<br>Drugs Dictionary       |
| G.k.2.1.KR.1b     | Medicinal Product ID<br>(Suspect/Concomitant/Interacting<br>Products) | Case Form > Product > WHO Medicinal Product ID                                |
| G.k.2.3.r.1.KR.1a | WHO-DD version                                                        | Console > Common Profile<br>Switch > E2B > Regional<br>Drugs Dictionary       |

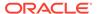

| Element ID        | Element description                                                              | Data capture and transmitted from                                                      |
|-------------------|----------------------------------------------------------------------------------|----------------------------------------------------------------------------------------|
| G.k.2.3.r.1.KR.1b | Substance ID<br>(Ingredients of Suspect/<br>Concomitant/Interacting<br>Products) | WHO CAS Number is retrieved from WHO-DD C3 dictionary WHO_DRUG_C_SUBSTANCE table using |
|                   |                                                                                  | Case Form > Product > Substance Information > Substance Name                           |

#### For WHO drugs

To facilitate the capture of WHO Medicinal Product ID for Historical drugs, 2 Case Form fields are newly introduced, namely:

- Case Form > Patient > Other Relevant History > WHO Medicinal Product ID
- Case Form > Parent > Other Relevant History > WHO Medicinal Product ID

When drugs are coded during case processing with the WHO-DD C3 format, the WHO Medicinal Product ID is automatically populated from the WHO Drug browser.

#### For Company drugs

In Oracle Argus Safety Console, set the WHO Drug Code for company products. This will store the WHO Drug Code in LM\_PRODUCT.DRL\_ID and also the corresponding Medical Product ID in LM\_PRODUCTS.MEDICINAL\_PROD\_ID.

When this Product is added in the case, the WHO Medicinal Product ID would be populated in **Case Form > Product**.

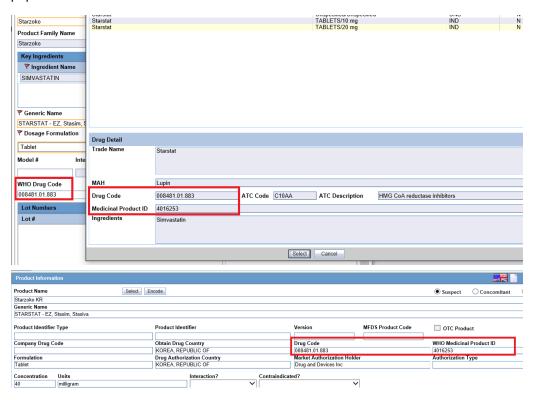

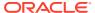

#### Note:

During the E2B(R2/R3) import, the WHO Medicinal Product ID will be populated if the incoming XML contains a WHO Drug product that has a single match with the WHO Drug dictionary. This is applicable for WHO Medicinal Product ID on the Products tab, on the Patient tab > Other Relevant History section and on the Parent tab > Other Relevant History section.

### For Companies using WHO-DD B3 format

For drugs auto encoding during case processing with WHO-DD B3 format, the dictionary is set in Argus Console > System Configuration > System Management (Common Profile Switches) > Case Form Configuration > Auto Encoding section.

For MFDS E2B(R3) reporting, since it is mandatory to send the WHO Medicinal Product ID and the WHO CAS Number from C3 format, it is recommended to load the WHO-DD C3 dictionary into Oracle Argus Safety. Technically, Oracle Argus Safety supports loading multiple WHO dictionary versions and formats.

Set the WHO-DD C3 dictionary in the newly introduced Common Profile Switch in **Console** > **Common Profile Switch** > **E2B** > **Regional Drugs Dictionary**.

#### Note:

This switch shall not impact the Case processing and is used only for MFDS E2B(R3) reporting. Hence, companies can continue to code drugs with the WHO-DD B3 format as usual.

MFDS E2B(R3) mapping logic is designed to automatically fetch the WHO Medicinal Product ID and the WHO CAS Number from the C3 dictionary set in the Regional Drugs Dictionary based on the WHO Drug Code in the Oracle Argus Safety Case Form.

This mapping is designed in discussion with WHO-UMC to fetch the match from C3 where Country = Unspecified, MAH = Unspecified, Formulation = Unspecified, Strength = Unspecified.

For example, for the ABAPEN drug coded using B3 format, Oracle Argus Safety mapping logic fetches the corresponding C3 format data, as in the image below:

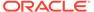

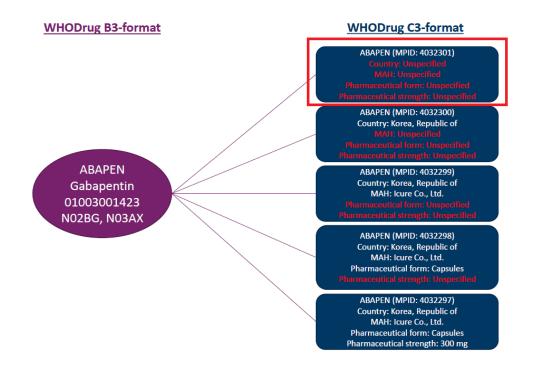

#### Note:

WHO-UMC does not provide official mapping between B format and C format. Oracle discussed this challenge with WHO-UMC, and they acknowledge the challenge. WHO-UMC are currently engaging with MFDS with the ultimate aim to create mappings between WHODrug B3 and WHODrug C3 format.

Until official mapping between B format and C format is provided, it is recommended to use out-of-the-box MFDS E2B(R3) mapping logic in Oracle Argus Safety.

#### Note:

The customization of B3 to C3 mapping can be achieved by the customizing export mapping query for the below elements in **Console > Interchange Mapping > MFDS profile**:

- PATIENTPASTDRUGTHERAPY
- PARENTPASTDRUGTHERAPY
- DRUG
- ACTIVESUBSTANCE

The pkg mfds.sql file is unwrapped for this purpose.

WHO Medicinal Product ID and WHO CAS Number are captured and transmitted as outlined in the table below.

For details, refer to the Business Rules defined in E2B(R3) export mapping document.

| Element ID        | Element description                                                              | Data capture and transmitted from                                                                                                    |
|-------------------|----------------------------------------------------------------------------------|----------------------------------------------------------------------------------------------------|
| D.8.r.1.KR.1a     | WHO-DD version                                                                   | Console > Common Profile<br>Switch > E2B > Regional<br>Drugs Dictionary                                                                                 |
| D.8.r.1.KR.1b     | Medicinal Product ID<br>(Patient Past drug Therapy)                              | WHO Medicinal Product ID is<br>retrieved from WHO-DD C3<br>dictionary<br>WHO_DRUG_C_MASTER table<br>using Drug code of the Patient<br>past drug details |
| D.10.8.r.1.KR.1a  | WHO-DD version                                                                   | Console > Common Profile<br>Switch > E2B > Regional<br>Drugs Dictionary                                                                                 |
| D.10.8.r.1.KR.1b  | Medicinal Product ID<br>(Parent Past drug Therapy)                               | WHO Medicinal Product ID is<br>retrieved from WHO-DD C3<br>dictionary<br>WHO_DRUG_C_MASTER table<br>using Drug code of the Parent<br>past drug details  |
| G.k.2.1.KR.1a     | WHO-DD version                                                                   | Console > Common Profile<br>Switch > E2B > Regional<br>Drugs Dictionary                                                                                 |
| G.k.2.1.KR.1b     | Medicinal Product ID<br>(Suspect/Concomitant/Interacting<br>Products)            | WHO Medicinal Product ID is<br>retrieved from WHO-DD C3<br>dictionary<br>WHO_DRUG_C_MASTER table<br>using Case Form > Product ><br>Drug Code            |
| G.k.2.3.r.1.KR.1a | WHO-DD version                                                                   | Console > Common Profile<br>Switch > E2B > Regional<br>Drugs Dictionary                                                                                 |
| G.k.2.3.r.1.KR.1b | Substance ID<br>(Ingredients of Suspect/<br>Concomitant/Interacting<br>Products) | WHO CAS Number is retrieved from WHO-DD C3 dictionary WHO_DRUG_C_SUBSTANCE table using Case Form > Product > Substance Information > Substance Name     |

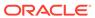

# Clinical Trial Approval Number (C.5.1.r.1) and Clinical Trial Serial Number (C.5.3) for Study cases

For cases that are Clinical Trial (CT) or Compassionate Use (CU), it is mandatory to transmit the data as outlined in the table below.

| Element ID | Element description       | Data to transmit                                                                |
|------------|---------------------------|---------------------------------------------------------------------------------|
| C.5.1.r.1  | Study Registration Number | Clinical Trial Approval Number issued by MFDS                                   |
| C.5.3      | Sponsor Study Number      | Clinical Trial Serial Number or<br>Clinical Trial Plan Number issued<br>by MFDS |

To achieve this, set up the MFDS specific numbers in **Console > Study Configuration > Clinical References** section:

- To transmit Clinical Trial Approval Number issued by MFDS in C.5.1.r.1, select
   Reference Type = CT Approval Number, and enter the Reference Number for Country = Korea, Republic of.
- To transmit Clinical Trial Serial Number issued by MFDS in C.5.3, select Reference Type
   CT Serial Number, and enter the Reference Number for Country = Korea, Republic of.
- To transmit Clinical Trial Plan Number issued by MFDS in C.5.3, select Reference Type
   CT Plan Number and enter the Reference Number for Country = Korea, Republic of.

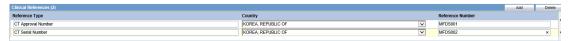

# About the Study Name (C.5.2) for the Study cases

For the studies that need to be reported to MFDS, the study name should be configured to Korean language in **Argus Console > Business Configuration > Studies > Studies Configuration > Study Description**. If the configured data are available in Korean language, the same information is transmitted in STUDYNAME [C.5.2]. Otherwise, the configured data are transmitted in English language.

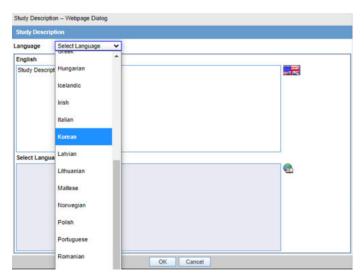

# Other Health Professional Type (C.2.r.4.KR.1) for cases reported by Other Health Professional

Whenever a case is reported by Other Health Professional, Case Form > General > Reporter Information > Reporter Type is selected as Other Health Professional.

This transmits QUALIFICATIONR3 [C.2.r.4] = 3 (Other health professional), it is mandatory to transmit OTHERHEALTHPROFESSIONALS [C.2.r.4.KR.1].

| Element ID   | Element description            | Allowed values     |
|--------------|--------------------------------|--------------------|
| C.2.r.4.KR.1 | Other Health Professional Type | 1=Nurse<br>2=Other |

To achieve this, Oracle Argus Safety Flexible code list is enhanced with additional values in Console > Code Lists > Flexible re-categorization > REPORTER TYPE:

- The new MFDS attribute is added.
- The existing E2B(R3) attribute is updated for the additional values.

If a case is reported by a Nurse, then select **Case Form > General > Reporter Information** > **Reporter Type = Nurse**. MFDS E2B(R3) will transmit C.2.r.4 = 3 Other health professional and C.2.r.4.KR.1 = 1 Nurse.

If a case is reported by any other Health Professional, then select **Case Form > General > Reporter Information > Reporter Type = Other or Hospital**. MFDS E2B(R3) will transmit C.2.r.4 = 3 Other health professional and C.2.r.4.KR.1 = 2 Other.

What this means to business users: No additional data entry required (and derived from configuration).

| English description          | E2B | Ja                     | MFDS |
|------------------------------|-----|------------------------|------|
| Physician                    | 1   | 医薬情報担当者                | -    |
| Company<br>Representative    | 5   | 企業代表者                  | -    |
| Other Health<br>Professional | 3   | その他の医療専門家 <sup>2</sup> |      |
| Non-Health Professional      | 5   | 消費者またはその他の非医療専門        |      |
|                              |     | 家                      |      |
| Nurse                        | 3   | 看護師                    | 1    |
| Pharmacist                   | 2   | 薬剤師                    | -    |
| Consumer                     | 5   | 消費者                    | -    |
|                              |     |                        |      |

| English description | E2B | Ja  | MFDS |
|---------------------|-----|-----|------|
| Lawyer              | 4   | 弁護士 | -    |
| Other               | 5   | その他 | -    |
| Professor           | 5   | 教授  | -    |
| Hospital            | 3   | 病院  | 2    |
| Specialist          | 1   | 専門家 | -    |

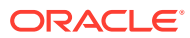

# Health Professional Type (C.3.1.KR.1) for cases with Health Professional Sender Type

Whenever Sender Type is Health Professional with C.3.1 = 3 (Health professional) as set in the **Console** > **Reporting Destination** > **Local Company Contact** > **Sender Type**, it is mandatory to transmit HEALTHPROFESSIONALTYPE [C.3.1.KR.1].

| Element ID | Element description      | Allowed Values                  |
|------------|--------------------------|---------------------------------|
| C.3.1.KR.1 | Health Professional Type | 1=Clinic/Hospital<br>2=Pharmacy |
|            |                          | 3=Public Health Centre          |
|            |                          | 4=Other                         |

To achieve this, Oracle Argus Safety Flexible code list is enhanced with additional values in Console > Code Lists > Flexible re-categorization > REPORTING\_DESTINATION\_TYPE:

- The new MFDS attribute is added.
- The existing E2B(R3) attribute is updated for the additional values.

It is recommended to set the **Console > Reporting Destination > Local Company Contact > Sender Type** according to the Sender Type, so that C.3.1 will be transmitted as 3 (Health professional) and C.3.1.KR.1 will be transmitted as corresponding MFDS attribute value.

What this means to business users: No additional data entry required (and derived from configuration).

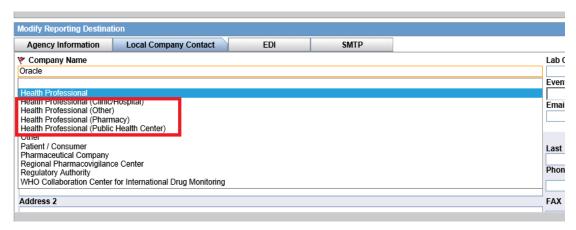

| CODE | En                      | Ja    | E2B_R3 | MFDS |
|------|-------------------------|-------|--------|------|
| 1    | Pharmaceutical Company  | 製薬企業  | 1      | -    |
| 2    | Regulatory<br>Authority | 規制当局  | 2      | -    |
| 3    | Health Professional     | 医療専門家 | 3      | 4    |

| CODE | En                                                                  | Ja              | E2B_R3   | MFDS |
|------|---------------------------------------------------------------------|-----------------|----------|------|
| 4    | Regional<br>Pharmacovigilance<br>Center                             | 地域薬剤監視セ         |          | -    |
| 5    | WHO Collaboration<br>Center for<br>International Drug<br>Monitoring | WHO 国際医薬<br>ンター | 品モニタリングセ | -    |
| 6    | Other                                                               | その他             | 6        | -    |
| 7    | Patient / Consumer                                                  | 患者/消費者          | 7        | -    |
| 8    | Health Professional (Clinic/Hospital)                               | 医療専門家(診療        | 療所/病院)   | 1    |
| 9    | Health Professional (Pharmacy)                                      | 医療専門家(薬         | 局)       | 2    |
| 10   | Health Professional<br>(Public Health<br>Center)                    | 医療専門家(保信        | 建所)      | 3    |
| 11   | Health Professional (Other)                                         | 医療専門家(その        | )他)      | 4    |

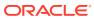

# Study Type (C.5.4.KR.1) for studies other than Clinical Trial or Compassionate Use studies

It is mandatory to transmit OTHERSTUDIESTYPE [C.5.4.KR.1] when C.5.4 = 3 Other Studies.

| Element ID | Element description | Allowed values                                                                                                    |
|------------|---------------------|----------------------------------------------------------------------------------------------------|
| C.5.4.KR.1 | Other Studies Type  | 1 = Investigation into usage when reporting for a review 2 = Post-marketing clinical study when reporting for a review |
|            |                     | <ul><li>3 = Special investigation when reporting for a review</li><li>4 = Other</li></ul>                              |

To achieve this, Oracle Argus Safety Flexible code list is enhanced with additional values in Console > Code Lists > Flexible re-categorization > CASE\_CLASSIFICATION:

- The new MFDS attribute is added.
- The existing E2B(R3) attribute is updated for the additional values.

It is recommended to set the **Console > Business configuration > Studies > Observe Study Type** according to the Other Study Type so that C.5.4 will be transmitted as 3 (Other studies) and C.5.4.KR.1 will be transmitted as corresponding MFDS attribute value.

What this means to business users: No additional data entry required (and derived from configuration)

| CODE | En                           | E2B | Ja       | MFDS |
|------|------------------------------|-----|----------|------|
| 1    | Clinical Trial               | 1   | 臨床試験     | -    |
| 2    | Individual Patient<br>Use    | 2   | 患者個人使用   | -    |
| 3    | Other Studies                | 3   | その他の試験   | 4    |
| 4    | CIRM Case                    | -   | CIRM 症例  | -    |
| 5    | SAW not applicable to device | -   | SAW(機器は非 | 該当)  |
| 6    | SAE not applicable to drug   | -   | SAE(薬品は非 | 該当)  |
| 7    | Combination<br>Product       | -   | 組合せ製品    | -    |
|      |                              |     |          |      |

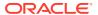

| CODE | En                            | E2B | Ja      | MFDS           |
|------|-------------------------------|-----|---------|----------------|
| 8    | Investigation into usage      | 3   | 使用量の調査  | 1              |
| 9    | Post-marketing clinical study | 3   | 製造販売後治縣 | 検 <b>チ</b> ェック |
| 10   | Special investigation         | 3   | 特別調査    | 3              |

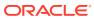

# Regional Causality Assessment (G.k.9.i) for post-marketed Domestic cases and Study cases

There are 3 regional KR elements described for Regional Causality Assessment.

For CT or CU cases, it is mandatory to transmit KRMETHODOFASSESSMENT [G.k.9.i.2.r.2.KR.1] and KRCTRESULTOFASSESSMENT [G.k.9.i.2.r.3.KR.2].

For Post-marketed Domestic cases, preference is given to Regional causality elements over ICH standard causality elements: KRMETHODOFASSESSMENT [G.k.9.i.2.r.2.KR.1] and WHOUMCRESULTOFASSESSMENT [G.k.9.i.2.r.3.KR.1].

| Element ID         | Element description             | Allowed Values                                 |
|--------------------|---------------------------------|------------------------------------------------|
| G.k.9.i.2.r.2.KR.1 | MFDS Method of Assessment       | 1=WHO-UMC<br>2=KRCT                            |
| G.k.9.i.2.r.3.KR.1 | WHO-UMC Result of<br>Assessment | 1 = Certain<br>2 = Probable                    |
|                    |                                 | 3 = Possible                                   |
|                    |                                 | 4 = Unlikely                                   |
|                    |                                 | 5 = Conditional/unclassified                   |
|                    |                                 | 6 = Unassessable/unclassifiable nullFlavor: NA |
| G.k.9.i.2.r.3.KR.2 | KRCT Result of Assessment       | 1 = Related<br>2 = Unrelated                   |

To achieve this, Oracle Argus Safety Flexible code list is enhanced with additional values in Console > Code Lists > Flexible re-categorization > CAUSALITY CATEGORY:

- The new MFDS attribute is added.
- The existing E2B(R3) attribute is updated for the additional values.

When a Medical Reviewer assesses Case Form > Event > Event Assessment > Causality as Reported Result and Causality as Determined Result, the MFDS specific codes are populated by out-of-the-box mapping logic in Regional Causality Assessment elements.

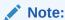

For Null flavor [NA], configure a flex code list with MFDS code as [NA]. This is not provided out-of-the-box.

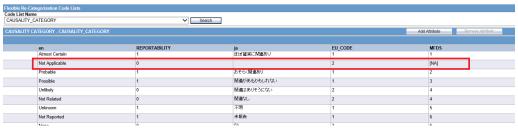

For details, refer to the Business Rules defined in the E2B(R3) export mapping document.

What this means to business users: No additional data entry required (and derived from existing Causality Result).

| EU_CODE<br>関連あり<br>Eあり | MFDS  1                            |
|------------------------|------------------------------------|
|                        |                                    |
| あり                     | 2                                  |
|                        |                                    |
| かもしれない                 | 3                                  |
| そうにない                  | 4                                  |
| 2                      | 4                                  |
| 1                      | 5                                  |
| 1                      | 6                                  |
| 2                      | 6                                  |
|                        | かもしれない<br>そ <b>3</b> にない<br>2<br>1 |

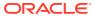

# Reporting to MFDS for legacy cases

No upgrade scripts are provided for reporting legacy cases to MFDS in E2B(R3) format. It is recommended to review the case data and ensure data is updated to satisfy the MFDS business rules.

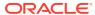